## **Members Guide to using the Member Contact Form**

### **How to use the Member Contact Form**

- 1. Go to the Member Contact Form using either the App on your iPad device titled 'Member Contact' or use this link from any web browser on any device – [https://eppingforestdc-self.achieveservice.com/service/Member\\_Contact](https://eppingforestdc-self.achieveservice.com/service/Member_Contact)
- 2. Click 'log in'.

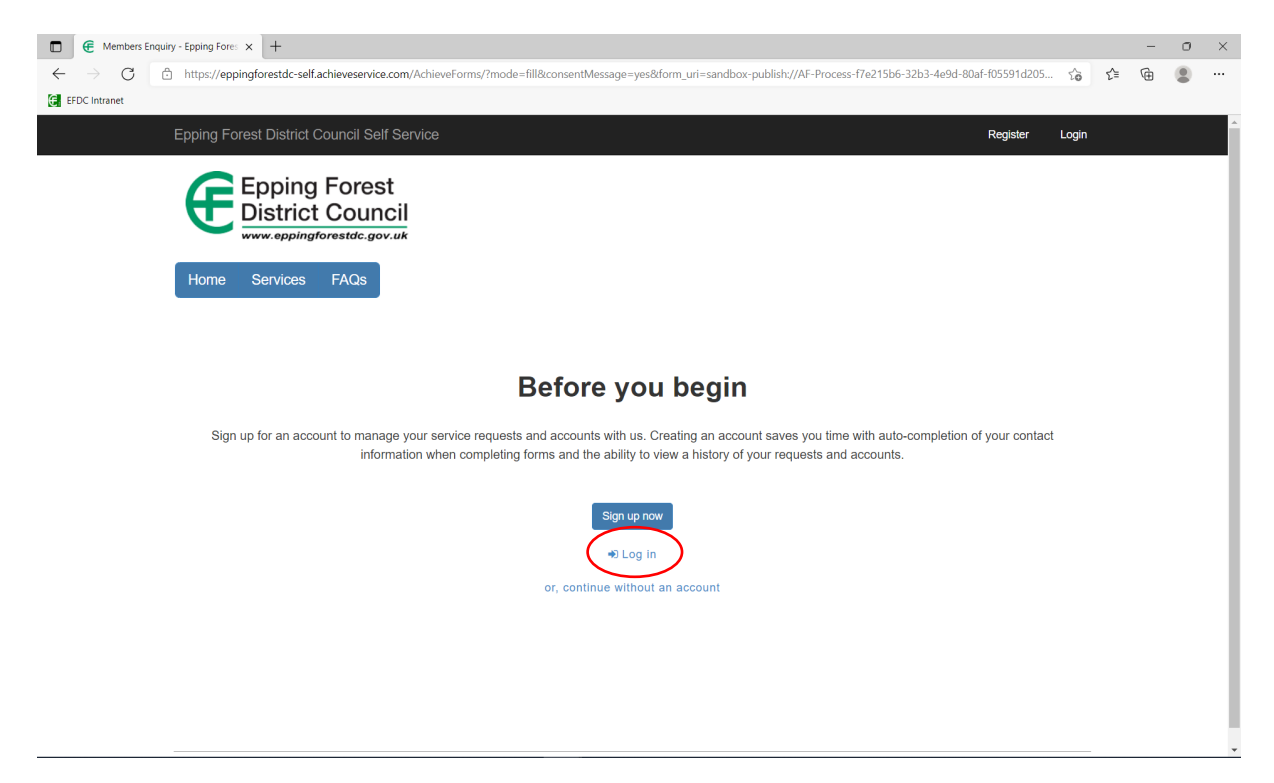

**3. Enter log in details. This is your Cllr email address e.g. [cllr.jbloggs@eppingforestdc.gov.uk](mailto:cllr.jbloggs@eppingforestdc.gov.uk) and unique password**

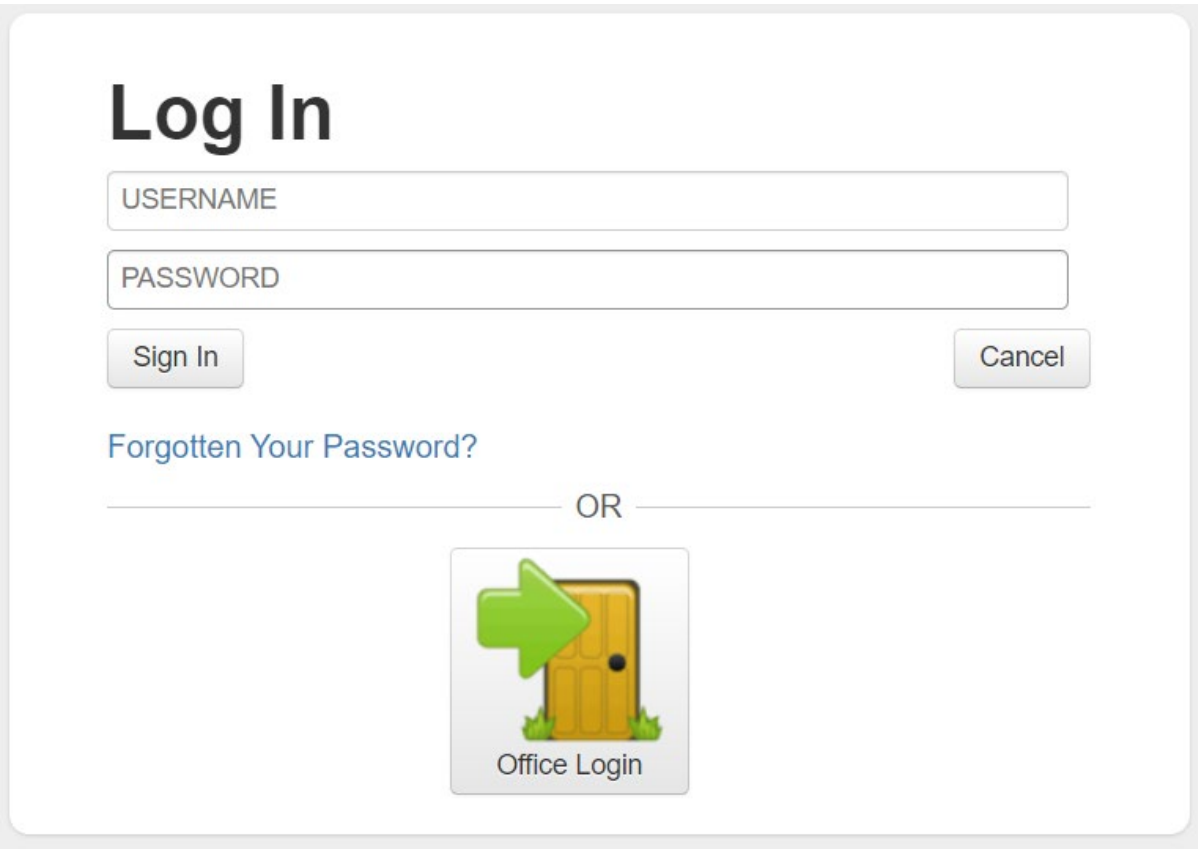

#### **4. Select the type of enquiry by clicking the drop-down menu. See explanations below for examples of what should be logged under each category.**

All the forms are set up in a similar format. There will be different tabs for you to populate with information. Complete the form filling out the sections with as much information as possible, and click 'next' on the bottom right of the form to progress to the next tab. When you get to the last tab, the next button becomes 'submit'. Once you click submit the enquiry will be sent to the relevant area for processing.

#### • **Send apologies for at a Council meeting**

If you select this option, you will be asked to give details of which meeting you wish to send apologies for. This enquiry will be sent straight to Democratic Services via [democraticservices@eppingforestdc.gov.uk](mailto:democraticservices@eppingforestdc.gov.uk) as they manage the committee meetings.

#### **Members Enquiry**

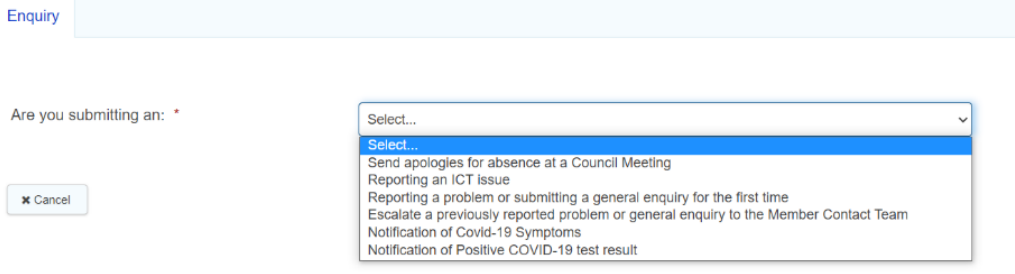

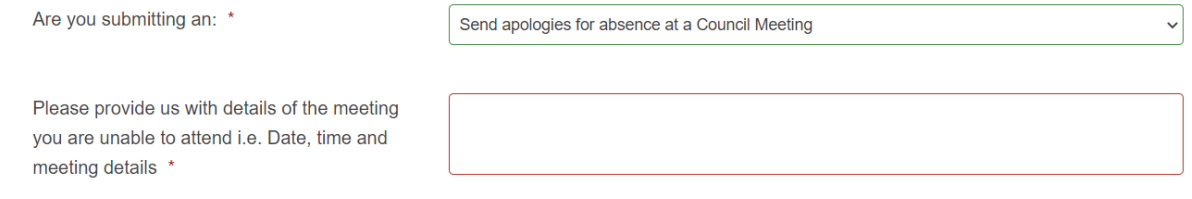

#### • **Reporting an ICT issue**

If you select this option you will be asked to give details of the system/device that you are experiencing an issue with, and to provide an explanation of the issue, including any screenshots where appropriate. These enquiries go to the Member Contact Team via [membercontact@eppingforestdc.gov.uk](mailto:membercontact@eppingforestdc.gov.uk) so they can raise a ticket with the ICT Service Desk to investigate and resolve the issue.

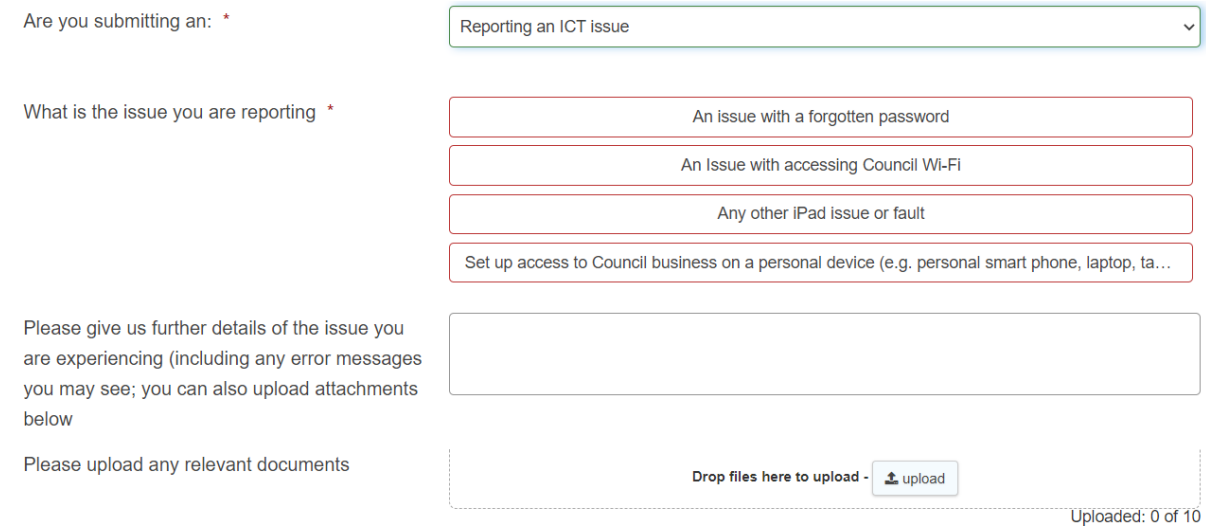

#### • **Reporting a problem or submitting a general enquiry for the first time**

If you select this option, you will be redirected to the general enquiry form where you can raise several enquiries on different topics. This is where you should log all enquiries you are reporting for the first time. For example, you can report; fly tipping, missed waste collection, anti-social behaviour, local plan enquiry.

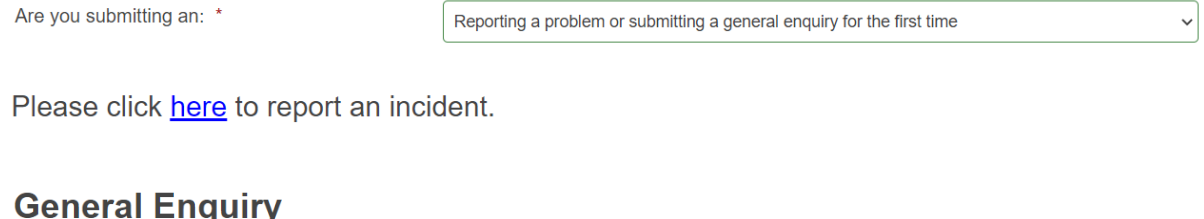

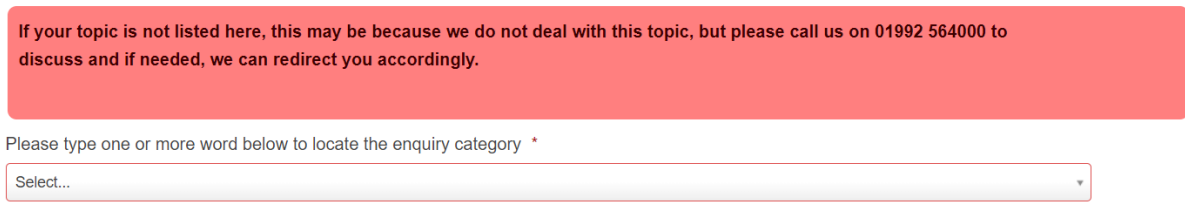

#### • **Escalate a previously reported problem or general enquiry to the Member Contact Team**

This option is for use when you have already logged a general enquiry (as per above) but have not had a response within the agreed timescale and you wish to escalate the matter to the Member Contact Team. The Member Contact Team will allocate your enquiry to a senior colleague within the Service Area requesting that they provide you with a response within 5 working days. By escalating the enquiry to the Member Contact Team, your enquiry will be tracked and monitored to ensure you receive a response within the SLA of 5 working days. If the Service Area has not provided a response within this time frame, the Member Contact Team will pursue the matter on your behalf to ensure a satisfactory and timely resolution.

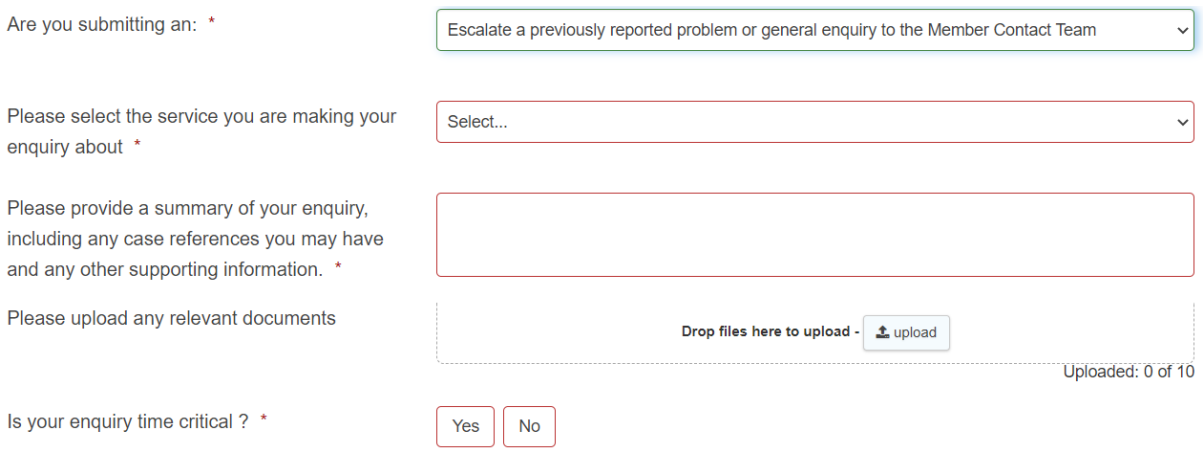

#### • **Notification of Covid-19 symptoms & Notification of Positive Covid-19 test result**

If you select either of these options, you will be asked a series of questions about your symptoms and test result. This process is managed by Kelsey Taverner, in liaison with Democratic Services, to ensure that any close contacts are notified, and cleaning regimes are put in place as required.

### **Covid-19 Notification Form**

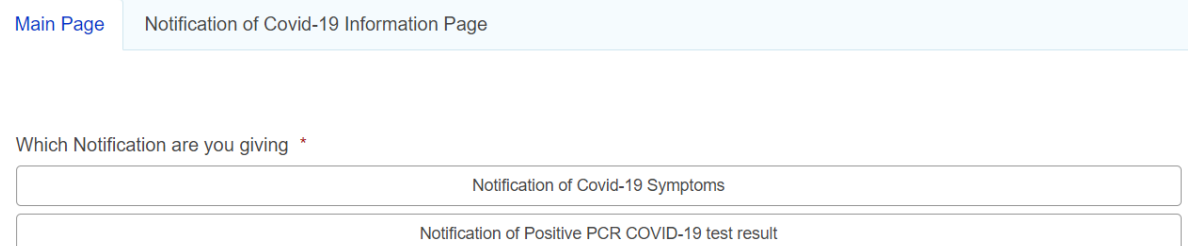

# **Further help with Member Contact**

If you need any further assistance either using the Member Contact form, or accessing your account, please contact the Member Contact Team at; [membercontact@eppingforestdc.gov.uk](mailto:membercontact@eppingforestdc.gov.uk) or call 01992 564 443.